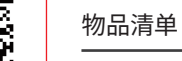

# 产品介绍

快速安装指南

工业物联网关

TL-IG4022

导轨安装

# 产品外观

# TP-LINK<sup>®</sup> Enterprise Networking Solution

产品尺寸

TP-LINK工业物联网关专为在恶劣的工业环境下能可靠稳定运行而设计, 并结合既有工业级设备提供了一套经济有效的解决方案。

本产品支持RS-232/422/485串口功能,为串口设备联网提供全面、稳定 的服务功能。本产品支持IEEE 802.3, IEEE 802.3i, IEEE 802.3u, IEEE 802.3x, IEEE 802.3ab, IEEE 802.1q, IEEE 802.1x协议, 支持 10/100/1000Mbps传输,全双工/半双工,自动翻转MDI/MDIX,自动侦 听功能。

本产品可连接多种设备,并支持转换Modbus TCP/RTU、MQTT、HJ212 等各种协议。

本产品提供12/24/48VDC冗余电源输入,可同时接入两路直流电源,工 作温度-40~75℃,金属壳防护等级IP30,在艰苦的工业环境中足够可靠 耐用。

本产品可以方便地进行DIN导轨安装以及壁挂安装,多种安装方式和IP30 的带LED指示灯的金属壳让本产品即插即用变得简单可靠。

此外,本产品支持使用Class 10的SD卡进行配置备份与日志存储。

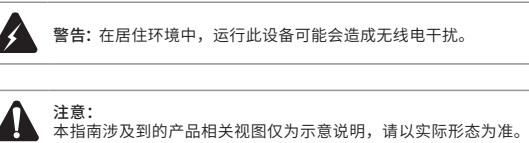

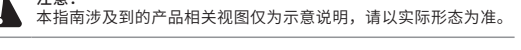

1. 工业物联网关 2. 导轨件(标配,带2个螺钉,已安装在主机上)

3. 挂墙件(标配,带4个螺钉)

4. 快速安装指南

注意:

如发现有配件短缺及损坏的情况,请及时和当地经销商联系。

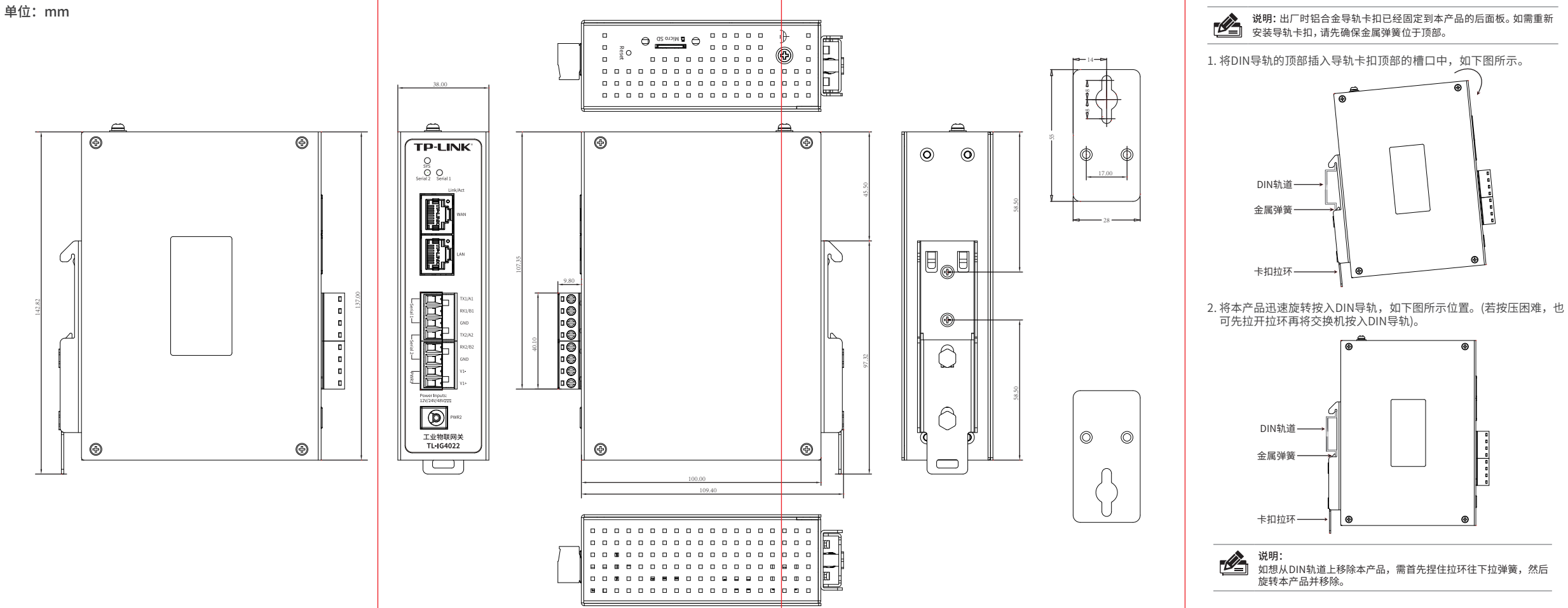

挂墙安装

有些应用场景,本产品挂在墙上会更方便,以下是本产品挂墙安装 步骤。

1. 拆下本产品后面板上的导轨卡扣。

2. 按下图所示安装挂墙件到本产品上。

扫一扫 关注微信公众号 获取更多帮助

扫一扫 下载商云APP 便捷管理更多设备

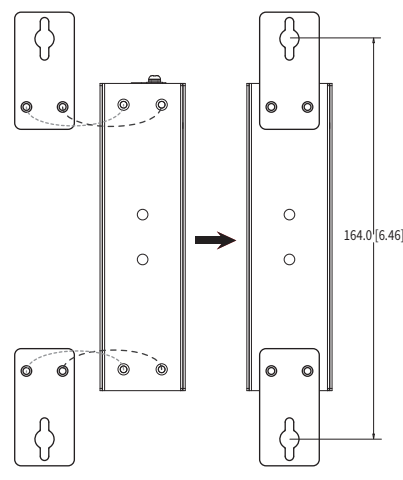

3. 将本产品挂墙安装在墙上需要2个挂墙螺钉,挂墙螺钉如下所示。 (注:4mm<螺头直径<9mm,螺纹直径<4mm) 使用安装好挂墙件的本产品,标记2个挂墙螺钉的正确位置(如 上图所示,挂墙螺钉的竖直距离应为164.0mm/6.46inch)。

#### 上面板示意图 1. SYS指示灯 绿色闪烁:系统正常工作 常亮或不亮:系统异常  $\Box$  $\mathsf{I}$ 2. Serial1/Serial2指示灯 常亮:端口正常连接设备 闪烁:端口正在传输数据  $\begin{array}{cccccccccccccc} \Box & \Box & \Box & \Box & \Box \end{array}$  熄灭:端口未连接设备  $\triangle$   $\left(\bigoplus\right)$  a a a 3. Link/Act端口指示灯  $n n n$  常亮:端口正常连接设备 闪烁:端口正在传输数据  $\begin{array}{cccccccccccccc} 0 & 0 & 0 & 0 & 0 & 0 & 0 \\ \end{array}$  熄灭:端口未连接设备  $n - n$  $00000$ 4. WAN口 5. LAN口 **<u>DDDDDD</u>** 6. 串口1接线端子 000000 7. 串口2接线端子  $\begin{array}{cccccccccccccc} \Box & \Box & \Box & \Box & \Box \end{array}$ 8.电源输入PWR1接线端子  $\mathbb{O}$  $\Box$   $\Box$   $\Box$   $\Box$ 9.DC电源口  $\begin{array}{ccccccccccccccccc} \Box & \Box & \Box & \Box & \Box & \Box \end{array}$ Micro SD  $\begin{array}{cccccccccccccc} \Box & \Box & \Box & \Box & \Box \end{array}$ RS232/RS422/RS485接线对照表  $\begin{array}{cccccccccccccc} \Box & \Box & \Box & \Box & \Box & \Box \end{array}$  $\circledcirc$  $\begin{array}{cccccccccccccc} \Box & \Box & \Box & \Box & \Box \end{array}$  $\mathbb{Z}$ 说明: TXA连接到端子TX1/A1,TXB连接到端子RX1/B1,  $\Box$ RXA连接到端子TX2/A2,RXB连接到端子RX2/B2。 Reset  $\begin{array}{cccccccccccccc} \Box & \Box & \Box & \Box & \Box \end{array}$ 序号 RS232 RS485-2线 RS422 RS485-4线  $\begin{array}{cccccccccccccc} \Box & \Box & \Box & \Box & \Box & \Box & \Box \end{array}$ 1 TX1 A1 TXA TXA 2 RX1 B<sub>1</sub> **TYR** TXB 3 GND GND GND GND 4 TX2 A2 RXA RXA 5 RX2 B2 RXB RXB GND GND GND GND 6

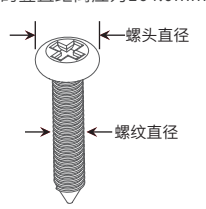

7103506144 REV1.0.1

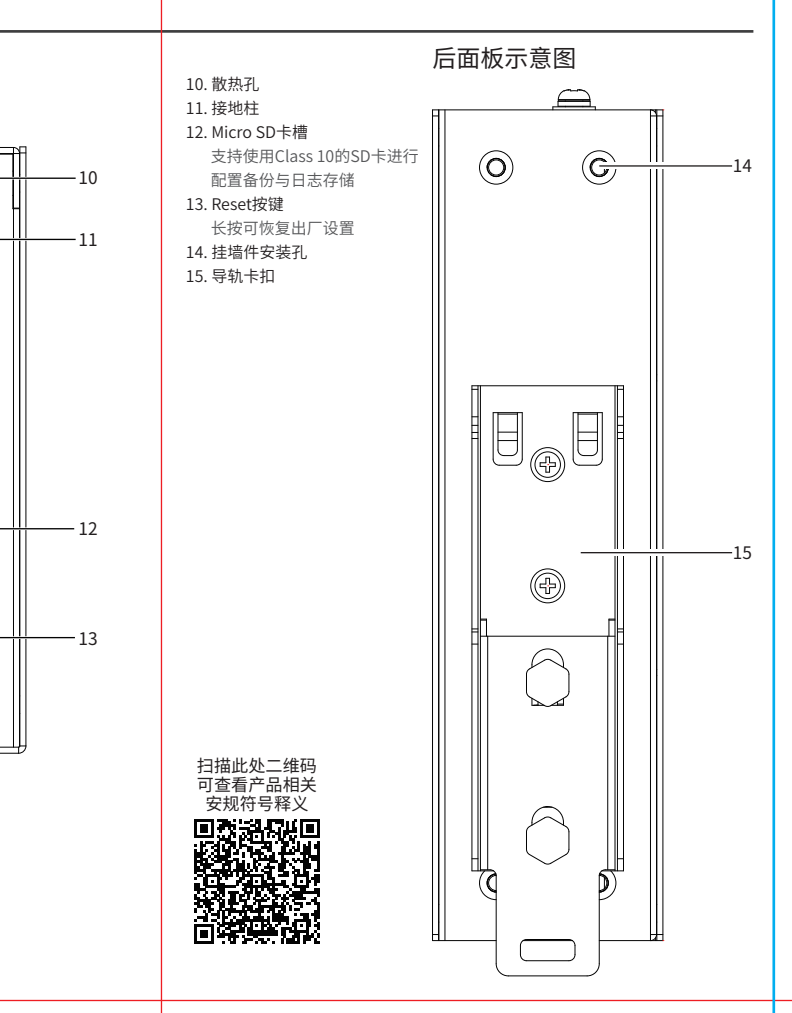

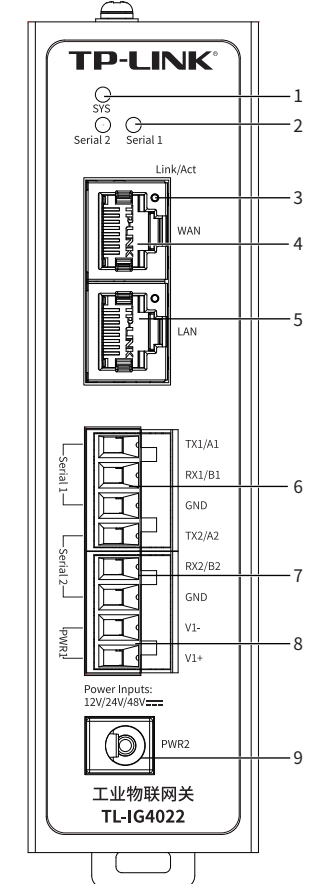

前面板示意图

\*注:RS232/RS485-2线可连接串口1或串口2的3个端子,可用2个串口服务器。 RS422/RS485-4线需要连接串口1和串口2的6个端子,只可用1个串口服务器。 挂墙安装 布线要求 冗余电源输入接线

- 4. 在固定螺钉到墙体之前, 请通过将螺钉插入挂墙件的一个锁孔中, 确保 螺钉头和柄的尺寸合适。 固定螺钉到墙体时,不要将螺钉完全拧进去,需留出2毫米左右的空间,
- 以便在墙体和螺钉之间滑动壁安装面板。 5. 将螺钉固定到墙体后,将2个螺钉头穿过锁孔的大部分,然后将本产品
- 竖着放置,如下图所示。最后拧紧2个螺钉以增加稳定性。

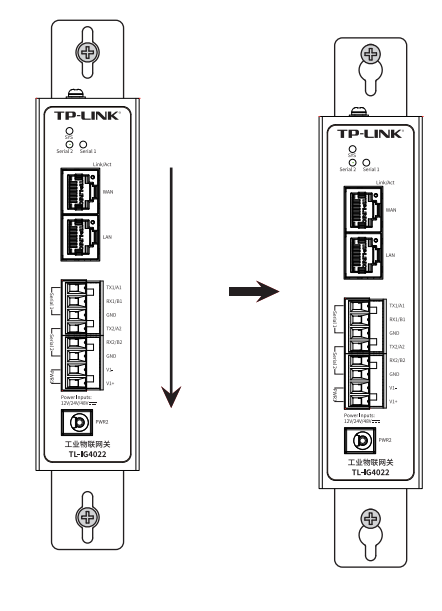

▲ 在断开模块或电线之前,请先关闭电源。 ■ 请使用正确的电源电压。产品标贴上有列出正确的电源电压,不要 使用大于产品标贴上规定的电压。

## 注意:

■ 设备电源必须由满足GB4943.1的直流电源提供。

### 注意:

■ 计算每个电源线和公共线中的最大可能电流。遵守所有电气规范, 规定每个导线尺寸允许的最大电流。 ■ 如果电流超过最大额定值,线路可能过热,会对设备造成严重损

坏。

#### 布线要求如下:

- 1. 使用单独的路径布置电源和设备的线缆。如果电源线和设备接线路 径必须交叉,请确保导线在交点处垂直。
- 注意:不要在同一导线管上运行信号或通信线路和电源接线。为了 避免干扰,具有不同信号特性的导线应该分开布置。
- 2. 可以使用通过导线传输的信号类型来确定哪些电线应该保持分开。 经验法则是:具有相似电气特性的配线可以捆扎在一起。
- 3. 保持输入接线和输出接线分开。
- 4. 建议必要时将布线标记到系统中的所有设备上。

本产品提供两路冗余电源输入,接线端子的一个电源输入以及 DC-JACK可以同时连接到DC电源上。如果一个电源失效,剩下的 电源会仍能正常为本产品供电,保证本产品维持正常的工作状态。 接线端子示意图如下所示。

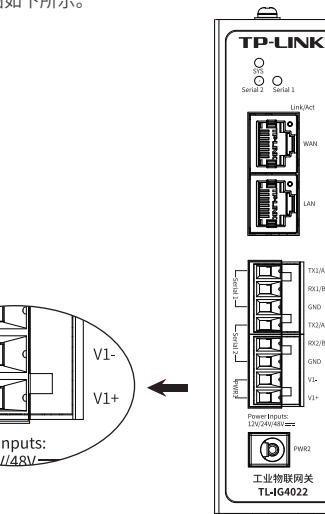

- 1. 将负/正DC线插入接线端子的V-/V+端子。
- 2. 为了防止DC电线松动,请使用小平刃螺丝刀拧紧接线端子 前面的线夹螺丝。
- 3. 将塑料端子块连接器插入位于本产品顶板上的接线端子。

# 软件参数规格

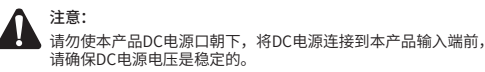

### 产品保修卡

3.首次登录时,需自行设置管理员账号,依次输入用户名及密码,并确认密码 以确保和之前输入的一致,点击"确定"。

#### 尊敬的客户,您好!

承蒙惠顾TP-LINK产品,谨致谢意!为保障您的权益,请您在购机后仔细阅读以下内容:

- 一. 下列情况不属于免费维修范围,普联技术有限公司可提供有偿服务,敬请注意:
- 已经超出保换、保修期限 未按使用说明书要求安装、使用、维护、保管导致的产品故障或损坏;
- 擅自涂改、撕毁产品条形码; 未经普联技术有限公司许可,擅自改动本身固有的设置文件或擅自拆机修理;
- 意外因素或人为行为导致产品损坏,如输入不合适电压、高温、进水、机械破坏、 摔坏、产品严重氧化或生锈等;
- 客户发回返修途中由于运输、装卸所导致的损坏;
- 因不可抗拒力如地震、火灾、水灾、雷击等导致的产品故障或损坏;
- 其他非产品本身设计、技术、制造、质量等问题而导致的故障或损坏。
- 二. 技术支持和软件升级服务:

在您送修产品之前,请致电我公司技术支持热线:400-8863-400,以确认产品故障。 您也可以发送邮件至**fae@tp-link.com.cn**寻求技术支持。同时我们会在第一时间 内将研发出的各产品驱动程序、最新版本升级软件发布在我们的官方网站; **www.tp-link.com.cn**,方便您免费下载。

备注:本产品在浪涌(冲击)抗扰度试验中除电源口差模浪涌冲击可过3级 外,其余均可通过最高级标准4级。

- 三. TP-LINK产品售后服务承诺:三年保修
- 更多详细资料请查询TP-LINK官方网站

TP-LINK® 为普联技术有限公司注册商标。本指南提及的所有 商标,由各自所有人拥有。

- 外置电源保换期为1年,电池保换期为6个月,鼠标保换期为3个月。如因用户使用不 当或意外因素,造成电源适配器或电池有明显的硬物损伤、裂痕、断脚、严重变形,电 源线破损、断线、裸芯等现象则不予保换,用户可另行购买。
- 保修保换仅限于主机,包装及各类连线、软件产品、技术资料等附件不在保修保换范 围内。无线外置天线及光纤头元器件保修期为3个月。
- 若产品购买后的15天内出现设备性能问题,且外观无划伤,可直接更换新产品。在免
- 费保换期间,产品须经过普联技术有限公司检测,确认故障后,将更换同一型号或与 该产品性能相当的返修良品,更换下来的瑕疵产品归普联技术有限公司所有;无故障 产品,将原样退回。
- 在我们的服务机构为您服务时,请您带好相应的发票和产品保修卡;如您不能出示以
- 上证明,该产品的免费保修期将自其生产日期开始计算。如产品为付费维修,同一性 能问题将享受自修复之日起三个月止的免费保修期,请索取并保留好您的维修凭证。
- 经普联技术有限公司保换、保修过的产品将享受原始承诺质保的剩余期限再加三个月 的质保期。
- 返修产品的邮寄费用由发送方单向负责。
- 经销商向您作出的非普联技术有限公司保证的其它承诺,普联技术有限公司不承担 任何责任。

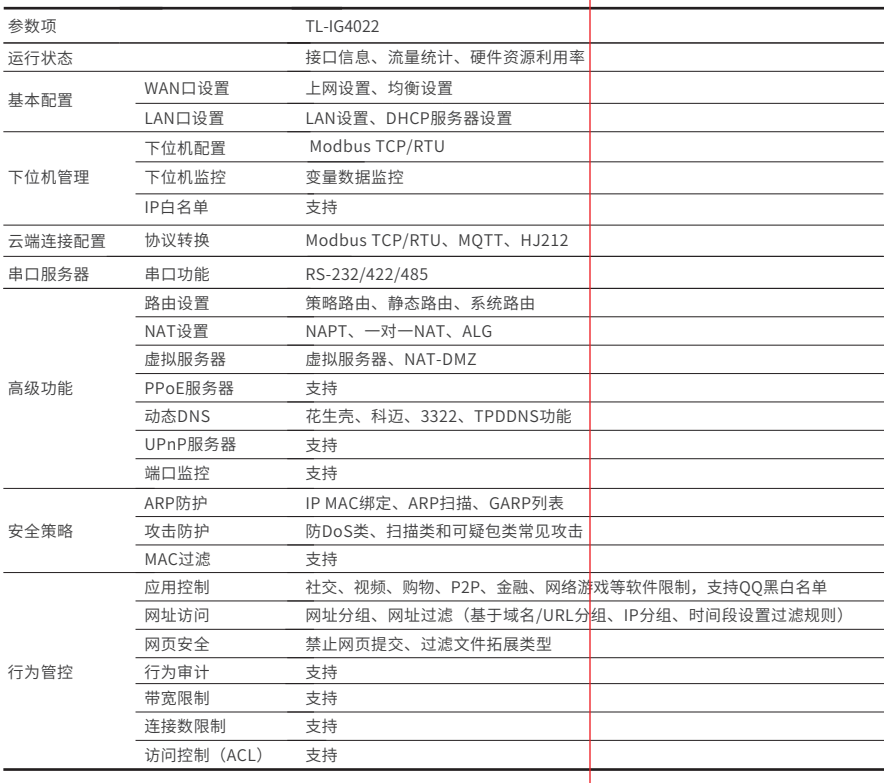

#### 特别说明:

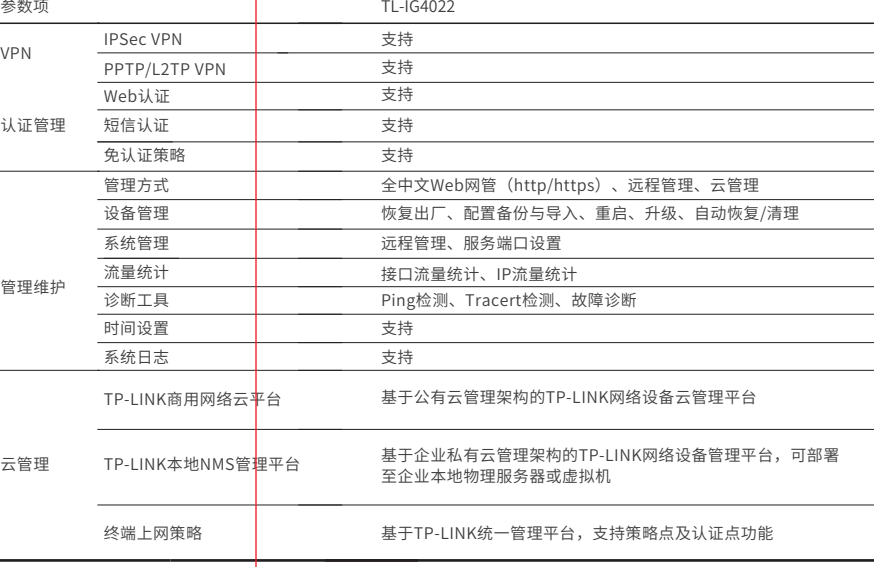

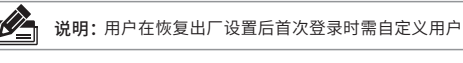

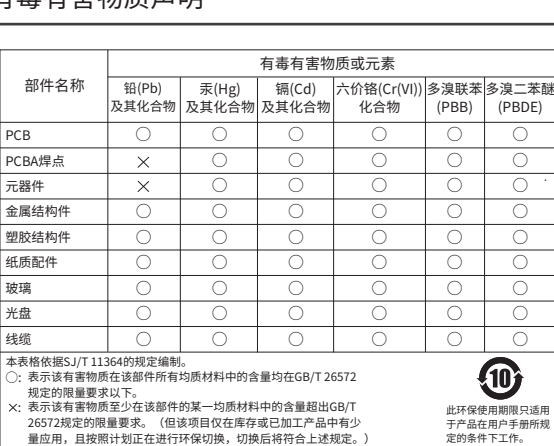

表示该有害物质至少在该部件的某一均质材料中的含量超出GB/T 26572规定的限量要求。(但该项目仅在库存或已加工产品中有少 量应用,且按照计划正在进行环保切换,切换后将符合上述规定。)

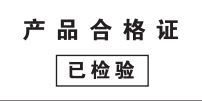

### 本地WEB管理

1. 确保本产品已连接网络,可实现互联网通信。

### 云管理

2.扫描TP-LINK商云二维码,下载安装TP-LINK商云APP并注册。

3.登录进入TP-LINK商云APP后,可通过局域网、设备ID二维码等方式添加 本产品,添加成功后即可随时随地便捷管理设备。

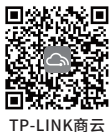

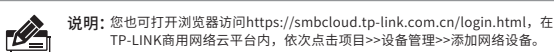

2.以IE浏览器为例,打开浏览器,在地址栏中输入地址http://tplogin.cn, 回车。

http://tplogin.cn

用户可以用网线连接PC和本产品的LAN口后,登录其Web管理界面进行 相关设置和管理。具体步骤如下:

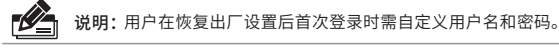

1.确保网线已正确连接,设置PC上网方式为自动获取IP地址。

4.首次登录后进入设置向导界面,网页会自动进行上网方式检测。检测完成后, 根据设置向导,结合实际连线和需求完成相关设置后即可正常上网。

# 硬件参数规格

参数项 TL-IG4022

 $Q \rightarrow$ 

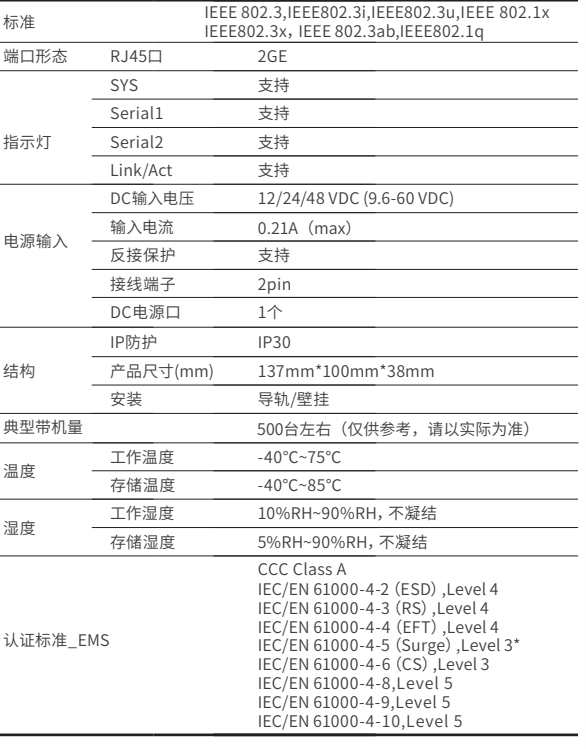

# 有毒有害物质声明

#### 声明

Copyright © 2023 普联技术有限公司版权所有。 未经普联技术有限公司明确书面许可,任何单位或个人不得擅自仿制、复 制、誊抄或转译本指南部分或全部内容,且不得以营利为目的进行任何方式 (电子、影印、录制等)的传播。

本指南所提到的产品规格和资讯仅供参考,如有内容更新,恕不另行通知。 除非有特殊约定,本指南仅作为使用指导,所作陈述均不构成任何形式的担保。

# P-LINK® 普联技术有限公司

公司地址:深圳市南山区深南路科技园工业厂房24栋南段1层、3-5层、28栋北段1-4层 公司网址:http://www.tp-link.com.cn 技术支持E-mail:smb@tp-link.com.cn 技术支持热线:400-8863-400